*Smooth Operator Configuration Note* 

**For Smooth Operator Family of Products**

Octel Voice Processing

Module

# **Configuration Note 77164 NEC Electra Professional Level I\***

*Revised 9/17/97* 

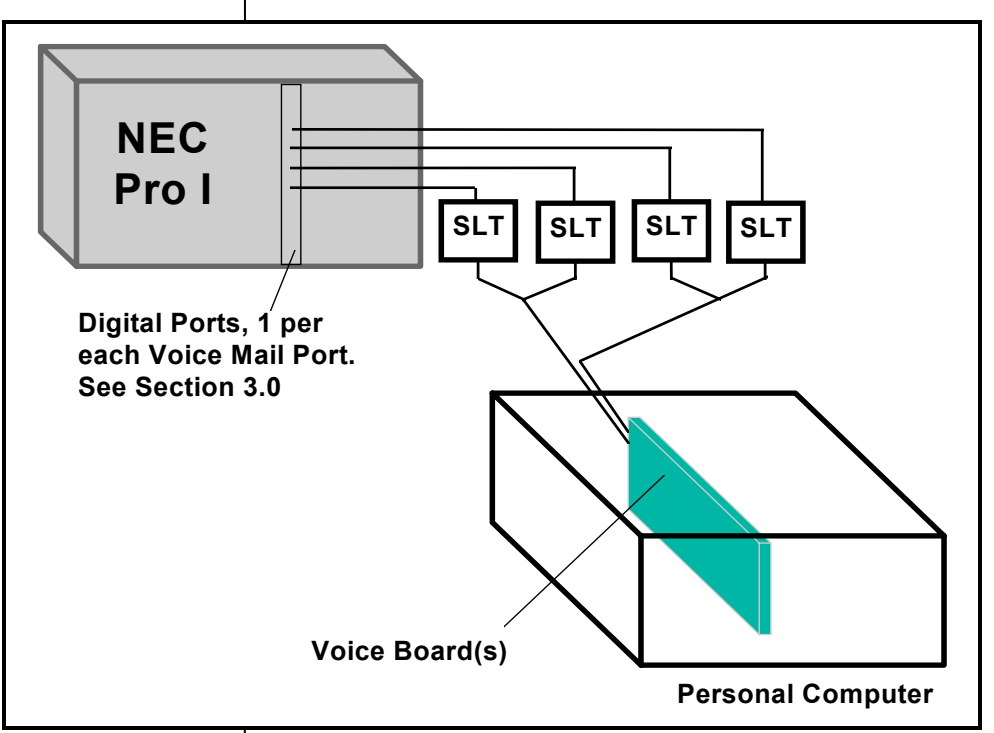

**Method of integration** 

*All references to Smooth Operator pertain to the entire family of products*

# **1.0 METHOD OF INTEGRATION**

Inband. Smooth Operator family of products can achieve call forward to personal greeting by DTMF signals passed from the Electra Pro I, with the call. Message waiting indicators are set and canceled by dialing a DTMF feature access code prefix and the subscriber's extension. A hookflash followed by the extension transfers the caller to the operator.

# **2.0 SMOOTH OPERATOR ORDERING INFORMATION**

There are many options available for both kit and turnkey versions of this product, depending on the application. Please consult with your sales representative.

Disclaimer: Configuration Notes are designed to be a general guide reflecting Octel's experience configuring its systems. These notes cannot anticipate every configuration possibility given the inherent variations in all hardware and software products. Please understand that you may experience a problem not detailed in a Configuration Note. If so, please notify Sales Engineering at (408)324-3066, and if

appropriate we will include it in our next revision. Octel accepts no responsibility for errors or omissions contained herein.

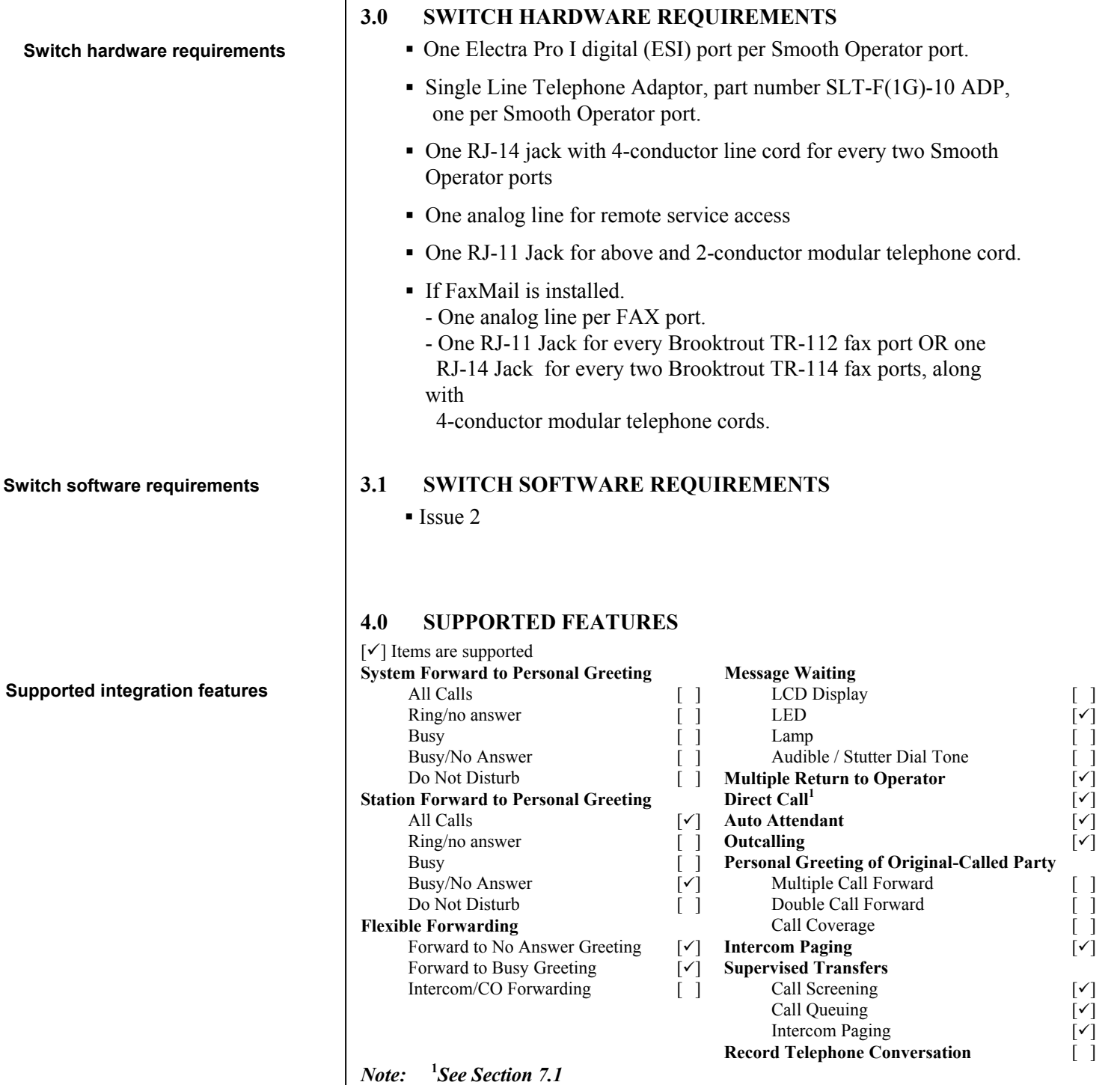

### **4.1 DISCONNECT TYPE**

Disconnect is achieved by a hangup string sent from the PBX. For proper external disconnect supervision, Ground start trunks or Supervised loop start CO lines are recommended.

#### **Programming Switch parameters**

#### *All references to Smooth Operator pertain to the entire family of products*

#### **5.0 CONFIGURING THE ELECTRA PRO I**

This section contains an outline of the steps necessary to configure the NEC Electra Pro I to Integrate with Smooth Operator. Detailed programming instructions are contained in sections 5.1 through 5.7.

- □ Station Master Hunt Selection
- $\Box$  SLT Transfer Selection
- Voice Mail Access Code Selection
- Voice Mail DTMF Delay Timer Selection
- Voice Mail DTMF Duration/Interdigit Time Selection
- □ Station Number Assignment
- □ Voice Mail/SLT Selection

# **5.1 STATION MASTER HUNT SELECTION**

The Station Master Hunt Number is the pilot number of the next ten extensions. The first Smooth Operator port should be assigned as a Station Master Hunt Number and the remaining Smooth Operator ports should be assigned in ascending order *(see section 5.6).* The extensions will hunt from the lowest extension number to the highest extension number.

For example: if you assign 20 as a Master Hunt Number, extension 20 becomes the pilot number for extensions 20 through 29. If you assign 30 as a Master Hunt Number, extension 30 becomes the Master Hunt Number for extensions 30 through 39.

Program the Station Master Hunt Number as follows:

Enter programming

Press LK1 (Line key 1)

Enter **35**

Enter the Smooth Operator pilot number (valid entries are 10, 20, 30, 40 or 50) Change to desired setting by pressing **1** (desired setting is YES) Press the **TRF** key to save, then **SPKR** to end programming

# **5.2 SLT TRANSFER SELECTION**

The SLT Transfer Selection determines what action is required by the Smooth Operator port to perform a transfer. The preferred method for Smooth Operator to transfer a call is to dial a hookflash plus the subscriber's extension, then hanging up (or holding the line to supervise the transfer).

Program the method of transfer as follows:

Enter Programming

Press LK1 (Line key 1)

#### Enter **64**

Change to desired setting by pressing **1** (desired setting is Hang Up) (the only alternative method is On-Hook which, requires an additional

### *All references to Smooth Operator pertain to the entire family of products*

*Smooth Operator Configuration Note (77164)* NEC Electra Pro Level I *Confidential* **Page 4**

 Hookflash after dialing the subscriber's extension). Press **TRF** key to save, then **SPKR** to end programming

# **5.3 VOICE MAIL ACCESS CODE SELECTION**

Voice Mail Access Codes specify the inband signaling digits used for integrating with Smooth Operator.

The following lists the Access Codes that are sent from the Electra Pro I (and from Smooth Operator) and describes the conditions under which they are sent.

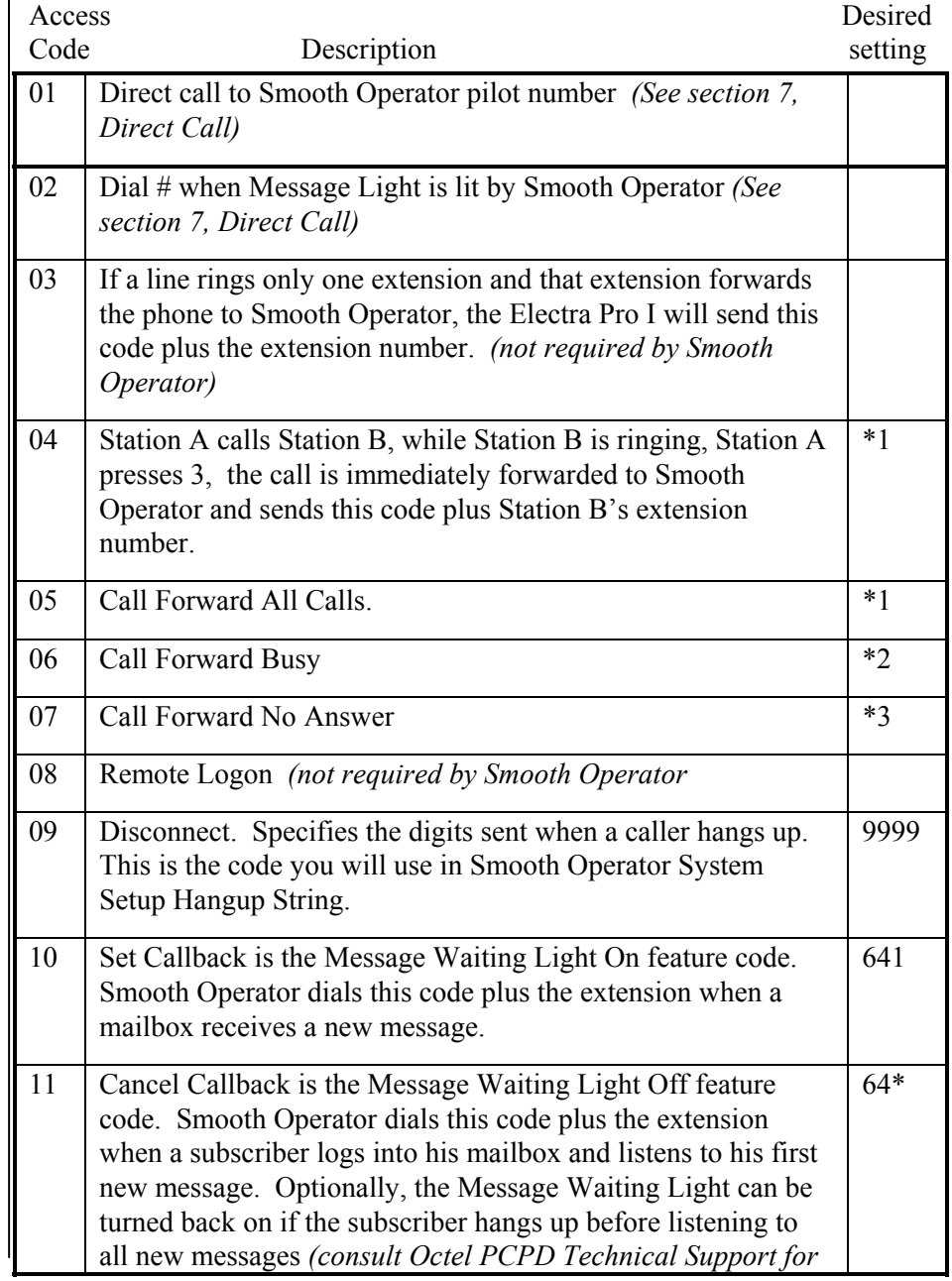

#### *Smooth Operator Configuration Note (77164)*

NEC Electra Pro Level I *Confidential* **Page 5**

*more information).*

Program the NEC Pro I to send and receive the desired inband signaling codes as follows:

Enter programming Press LK1 (Line key 1)

Enter **67** [The Access Code will be shown as "VM 01"]

Select the Access Code you wish to program

 *[Press # to go to the next Access Code and press \* to go to the previous]*  Enter the desired setting for the Access Code (press **HOLD** to clear data)

[*Dial 1 - 9 or LNR/SPD plus \* (\*) or LNR/SPD + # (#)]*

Press **TRF** key to save data and the next Access Code will be displayed Press **TRF** key to save when you are finished, then **SPKR** to end programming.

#### **5.4 VOICE MAIL DTMF DELAY TIMER SELECTION**

The Voice Mail DTMF Delay Timer Selection specifies the length of time before the NEC Pro I sends DTMF digits to Smooth Operator after it answers a call.

Program the Voice Mail DTMF Delay Timer Selection to .5 sec as follows:

Enter programming Press LK1 (Line key 1) Enter **68** Enter 2 (where  $2 = .5 \text{ sec}$ ;  $1 = .1 \text{ sec}$ ;  $3 = 1.0 \text{ sec}$ ;  $4 = 2.0 \text{ sec}$ ) Press **TRF** key to save and advance to the next step, or press **TRF** and **SPKR** to end programming

#### **5.5 VOICE MAIL DTMF DURATION/INTERDIGIT TIMER**

The Voice Mail DTMF Duration/Interdigit Timer specifies the duration of DTMF sent to Smooth Operator and the length of time between digits appropriately. The default value of 600/100ms can be changed to 100/70ms as follows:

Enter programming Press LK1 (Line key 1) Enter **69** Press **2** (where 2=100/70ms; 0=70/60ms; 1=100/50ms; 3=400/100ms; 4=600/100ms) Press **TRF** key to save, then press **SPKR** to end programming

### **5.6 STATION NUMBER ASSIGNMENT**

This procedure assigns station numbers that correspond to the pilot number you assigned in section 5.1.

*All references to Smooth Operator pertain to the entire family of products*

*All references to Smooth Operator pertain to the entire family of products*

> **Smooth Operator programming**

NEC Electra Pro Level I *Confidential* **Page 6**

For example: if you assigned the Smooth Operator Station Master Hunt Number as 20, you could assign Station Numbers 20 - 29 to the installed Smooth Operator ports.

*(Note: Single Line Telephone Adaptors cannot be installed on ports 01 or 02)* 

Program Station Number Assignment as follows:

Enter programming Press **LK4** (Line key 4) Enter **06**

Select the Smooth Operator port you wish to program

 *[Press # to go to the next port number and press \* to go to the previous]*  Enter the Station Number you wish to assign to the port Press **TRF** key to advance to the next port number Repeat the above for each installed Smooth Operator port Press **SPKR** to end programming

### **5.7 VOICE MAIL/SLT SELECTION**

This procedure configures the Smooth Operator ports for Voice Mail. Set this parameter to "VMail" for each port as follows:

Enter programming Press **LK4** (Line key 1) Enter **07** Select the Smooth Operator port you wish to program

 *[Press # to go to the next port number and press \* to go to the previous]*  Press **1** *(where 1 = VMAIL)*  Press **TRF** key to advance to the next port number Repeat the above for each installed Smooth Operator port Press **SPKR** to end programming

#### **6.0 CONFIGURING THE SMOOTH OPERATOR**

During the install process, run the Integrator program and choose the NEC Electra Pro I. The Integrator will place appropriate feature codes into the Smooth Operator Setup.

The integrator inserts the following codes with two digit extensions assumed. Adjust to match site requirements.

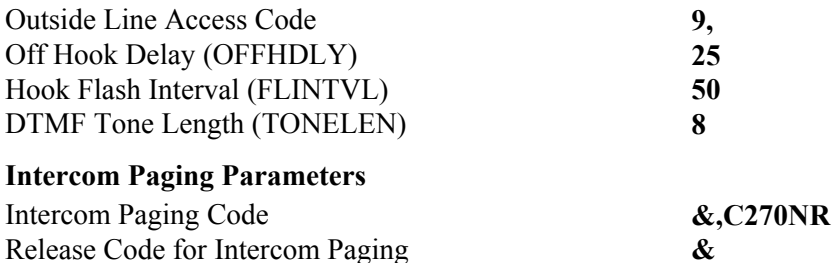

# *Smooth Operator Configuration Note (77164)* NEC Electra Pro Level I *Confidential* **Page 7**

# **Message Waiting Parameters**

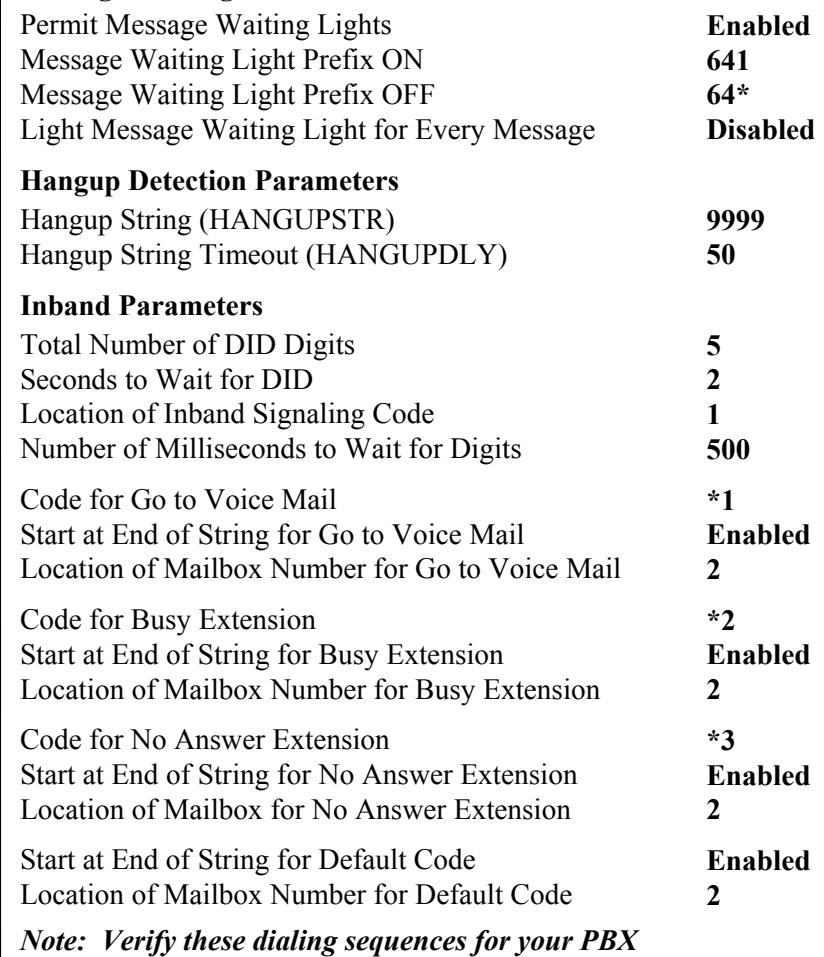

### **7.0 CONSIDERATIONS / ALTERNATIVES**

The following item should be considered, below:

□ Direct Call

### **7.1 DIRECT CALL**

True direct call is not supported on the Electra Pro I. However, you can program the Electra Pro I to send up to four digits as Access Codes on certain types of calls *(See section 5.3)*. Access code 01 is used to specify the digits sent to Smooth Operator when a direct call is made to the Smooth Operator pilot number. Access code 02 specifies the digits sent to Smooth Operator when a subscriber presses the pound  $(\#)$  key when the message waiting light is lit. We recommend that you program the Electra Pro I to send the same digits for Access Codes 01 and 02.

Create a mailbox that is outside the range of valid extension numbers. Block that mailbox with a VTREE that has only one option (Go to mailbox login

**Important notes concerning this integration** 

*All references to Smooth Operator pertain to the entire family of products*

point) at the first level. The Access Codes should programmed to send \*1 plus that mailbox number. When subscribers dial the Smooth Operator pilot number or press # when their message waiting light is lit, Smooth Operator will respond with "Please enter your mailbox number".

© Copyright 1995, 1996, 1997 Octel Communications Corporation. All rights reserved. Printed in the United States \*Trademark of NEC.

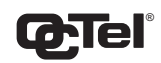

#### **COMMUNICATIONS CORPORATION**

Sarasota City Center 1819 Main Street, Suite 900 Sarasota, FL 34236 (941) 331-7500 (CFN 77164)